## How to create a Demand and Supply graph in Excel (for Dummies!)

Nikos Tzivanakis

November 10, 2018

## 1 Create a graph in Excel

Step 1: Open an Excel Worksheet.

Step 2: Create 4 columns for Price, Demand and Supply (the  $4^{th}$  one should be for the change you will discuss in your assignment)

| 6  | ∃ <del>5</del> - | ⇔∓                         |        |                  |        |          |      |        |        |  |
|----|------------------|----------------------------|--------|------------------|--------|----------|------|--------|--------|--|
| F  | ile H            | ome l                      | nsert  | Page Lay         | out    | Formulas | Data | Review | View A |  |
| Pa | Clipboa          | py 👻<br>rmat Painte<br>ırd | er B   |                  |        |          |      |        |        |  |
| A1 |                  |                            |        | √ f <sub>x</sub> |        |          |      |        |        |  |
|    | A                | В                          | (      |                  | D      | E        | F    | G      | н      |  |
| 1  | Price            | Deman                      | d Supp | ly Der           | mand 2 |          |      |        |        |  |
| 2  |                  | Ţ                          |        |                  |        |          |      |        |        |  |
| З  |                  |                            |        |                  |        |          |      |        |        |  |
| 4  |                  |                            |        |                  |        |          |      |        |        |  |
| 5  |                  |                            |        |                  |        |          |      |        |        |  |
| 6  |                  |                            |        |                  |        |          |      |        |        |  |
| 7  |                  |                            |        |                  |        |          |      |        |        |  |
| 8  |                  |                            |        |                  |        |          |      |        |        |  |
| 9  |                  |                            |        |                  |        |          |      |        |        |  |
| 10 |                  |                            |        |                  |        |          |      |        |        |  |
| 11 |                  |                            |        |                  |        |          |      |        |        |  |
| 12 |                  |                            |        |                  |        |          |      |        |        |  |
| 13 |                  |                            |        |                  |        |          |      |        |        |  |
| 14 |                  |                            |        |                  |        |          |      |        |        |  |
| 15 |                  |                            |        |                  |        |          |      |        |        |  |

Step 3: Add data in your columns. You can either use a demand and a supply equation to generate the data or put random numbers. Remember that they need to obey the laws of demand and supply.

| ਜ਼ ਙਾ∂∗ ≠            |              |                          |         |                          |         |        |  |  |  |  |  |  |
|----------------------|--------------|--------------------------|---------|--------------------------|---------|--------|--|--|--|--|--|--|
| F                    | ile          | Home In                  | sert Pa | ge Layout F              | ormulas | Data R |  |  |  |  |  |  |
|                      | ste<br>, 🚿 F | Copy 👻<br>Format Painter |         | • 11<br><u>u</u> •   ⊞ • |         |        |  |  |  |  |  |  |
| Clipboard ra Font ra |              |                          |         |                          |         |        |  |  |  |  |  |  |
| D12 • : × ✓ fx       |              |                          |         |                          |         |        |  |  |  |  |  |  |
|                      | Α            | В                        | с       | D                        | E       | F      |  |  |  |  |  |  |
| 1                    | Price        | Demand                   | Supply  | Demand 2                 |         |        |  |  |  |  |  |  |
| 2                    | 0            | 120                      | 10      | 150                      |         |        |  |  |  |  |  |  |
| 3                    | 10           | 108                      | 24      | 138                      |         |        |  |  |  |  |  |  |
| 4                    | 20           | 96                       | 38      | 126                      |         |        |  |  |  |  |  |  |
| 5                    | 30           | 84                       | 52      | 114                      |         |        |  |  |  |  |  |  |
| 6                    | 40           | 72                       | 66      | 102                      |         |        |  |  |  |  |  |  |
| 7                    | 50           | 60                       | 80      | 90                       |         |        |  |  |  |  |  |  |
| 8                    | 60           | 48                       | 94      | 78                       |         |        |  |  |  |  |  |  |
| 9                    | 70           | 36                       | 108     | 66                       |         |        |  |  |  |  |  |  |
| 10                   | 80           | 24                       | 122     | 54                       |         |        |  |  |  |  |  |  |
| 11                   | 90           | 12                       | 136     | 42                       |         |        |  |  |  |  |  |  |
| 12                   |              |                          |         |                          |         |        |  |  |  |  |  |  |
| 13                   |              |                          |         |                          |         |        |  |  |  |  |  |  |
| 14<br>15             |              |                          |         |                          |         |        |  |  |  |  |  |  |

## Step 4: Select your data

Step 5: Click the "Insert" Tab in Excel.

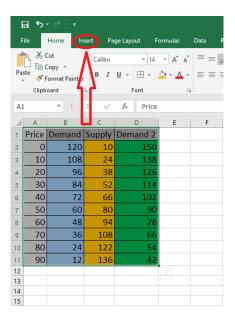

Step 6: Click the arrow next to the option "Insert Scatter (X,Y)" and then select the option "Scatter with straight lines". Now you have a graph but there is a small issue. Excel has put the price on the horizontal axis and quantity on the vertical one. We need to fix it.

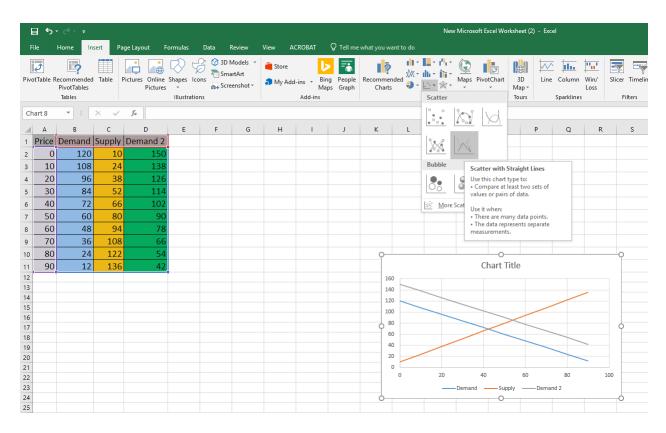

Step 7: Right-click on the graph and select the option "Select Data..."

## Step 8: In the new menu that appears select the demand curve and click edit.

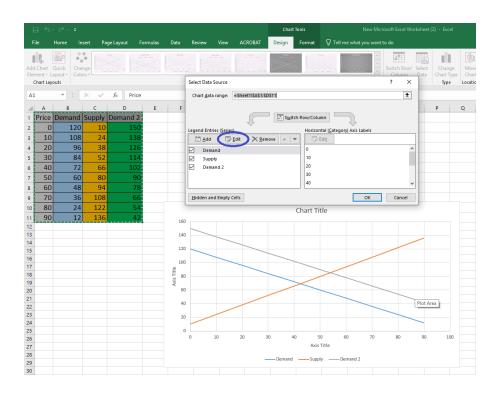

Step 9: Now we need to switch the contents in the "Series X Values" with the one in "Series Y values". You can either copy-paste the contents to the other cell deleting the original content afterwards or delete the content and select from your data the cells that include the quantity demanded in the X axis and price in the Y axis as I demonstrate in the pictures below. Pictures

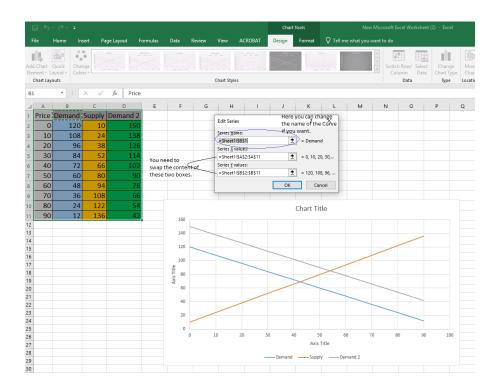

Step 10: Repeat the process for the supply cruve and your new demand or supply curve, depending on what change you choose to discuss. (Demand 2 in my example).

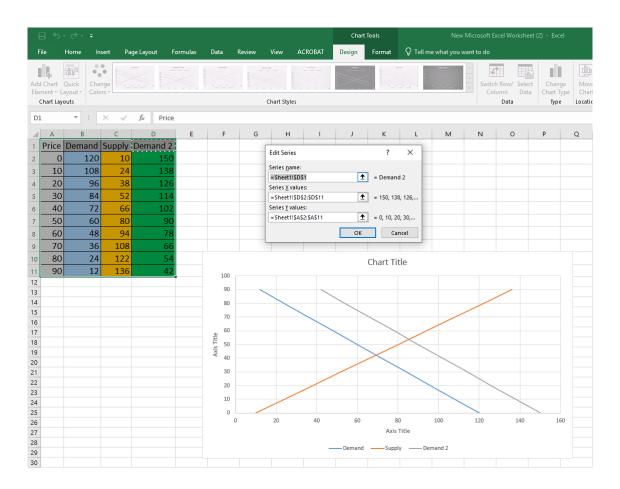

Step 11: Now you can click on the top right side of the graph the + sign to tweak the lines and the appearance of the axes names. You can also tweak the colour of the lines and fonts.

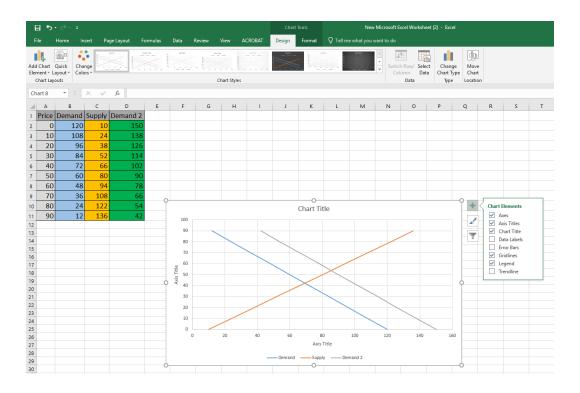

Step 12: Once you finish right-click the graph and select copy.

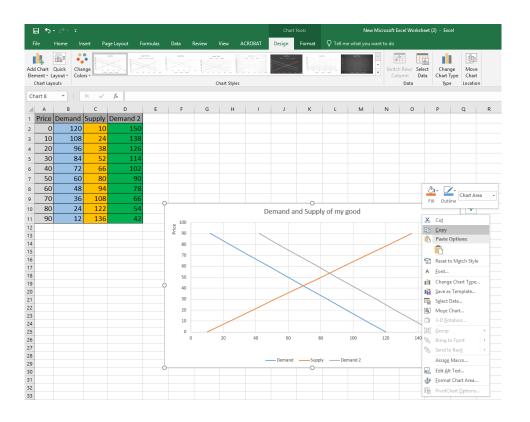

Step 13: Open your Word document with your assignment and right-click and paste your graph as a picture.

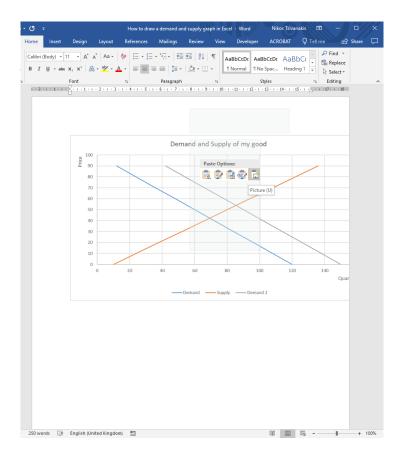

There are more things you can do in Excel, if you feel comfortable play around with it.